# Region<br>Gävleborg

## **Beställning av prover**

#### **Provtagning med etikettfrihet**

Alla prover som går att beställa via Melior/Svarsdatabasen och där inte den egna enheten ska ta proverna ska digitalt flöde gälla.

#### **Melior** – prover som ska ordineras en gång

- 1. Ordinera de prover som behövs i Lab ord och klicka på **OK**
- 2. Bocka i **Provtagningscentralen**

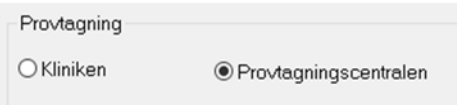

3. Obligatoriskt – klicka på **Remissfråga** och skriv in när proverna ska tas t ex specifikt datum, vecka eller senast månad och klicka på **OK**

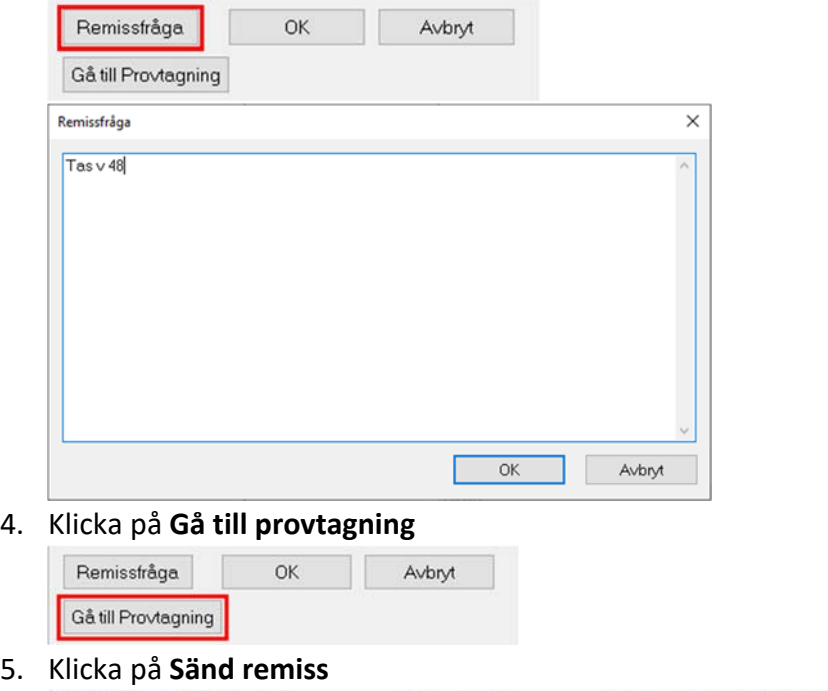

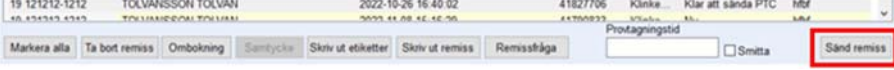

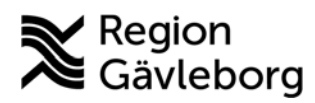

## **Beskrivning** 2(4)

**Dokumentnamn:** 

**Revisionsnr:** 

**Dokument ID: Giltigt t.o.m.:** 

#### **Prover som ska ordineras vid flera tillfällen – seriebokning**

- 1. Ordinera de prover som i Lab ord och klicka på OK
- 2. Bocka i **Provtagningscentralen**

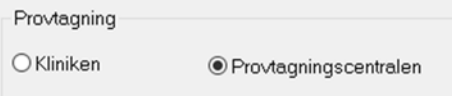

3. I rutan för Multipla ordinationer anger du antal gånger provet skall tas samt med vilket intervall

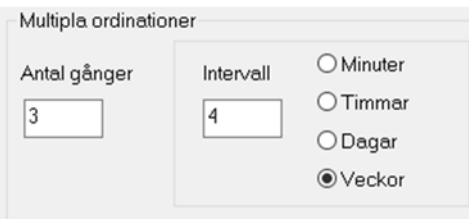

4. Klicka på **Gå till provtagning**

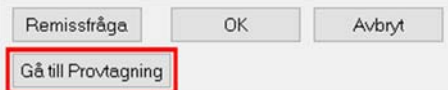

5. Markera en av analyserna i remissen för att aktivera rutan för **kommentar till kemlab**. Skriv in när proverna ska tas för just denna remiss och upprepa för alla remisser du skapat

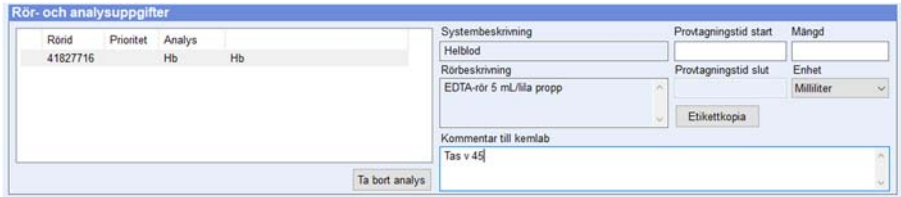

6. Markera remisserna och klicka på **Sänd remiss**

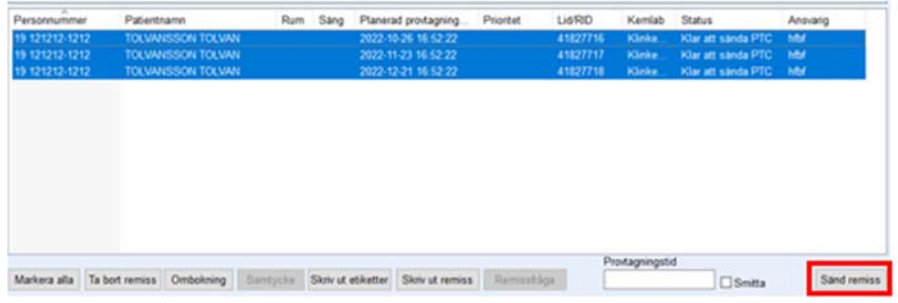

## **Beskrivning** 3(4)

**Dokumentnamn:** 

**Dokument ID: Giltigt t.o.m.:** 

**Revisionsnr:** 

**Svarsdatabasen** 

- 1. Välj de prover som ska tas och klicka på **Lägg till**
- 2. Bocka i rutan för **Prov tas på annan enhet**
	- ✔ Prov tas på annan enhet
- 3. Obligatoriskt skriv in när proverna ska tas t ex specifikt datum, vecka eller senast månad i rutan **Frågeställning/Anamnes/Kommentar** Frågeställning/ Anamnes/ Kommentar Tas v 49
- 4. Klicka på **Beställ och avsluta**
- 5. Klicka på **Signera beställningar…**
- 6. Etiketter skrivs ut automatiskt och ska slängas
- 7. Vid seriebokning skapas en ny beställning per provtagningstillfälle

### **Provtagning där vi inte kan använda etikettfrihet**

- 1. Ordinera prover som behövs via pappersremiss och enligt ovan gällande Melior/Svarsdatabasen.
- 2. Skriv ut alla etiketter och bifoga dessa tillsammans med pappersremiss.
- 3. Alla provtagningsremisser och brevkallelse ska skickas hem till patienten per post

## **Hemsjukvård**

- Det finns specifika kallelser för patienter med hemsjukvård och för att kommunen ska kunna utföra provtagningen så måste etiketter skickas hem till patienten tillsammans med kallelsen.
	- För att se om patienten har hemsjukvård i Elvis under meddelande  $\bullet$  står information om hemsjukvård. Det pågår ett arbete med att optimera flödet.
- ‐ Om hemsjukvården behöver nya etiketter så sker detta via primärvården. Dessa skrivs ut via LabCenter och skriv ut *etikett utan datum* via menyvalet "etiketter".

## **Tänk på:**

- ‐ Att vid beställning av prover ska det alltid anges information om när provtagning förväntas ske, se instruktioner för Melior och Svarsdatabasen ovan.
- ‐ Att när prover beställs via Melior/Svarsdatabasen så ska inga etiketter skickas hem till patienten. Detta skapar enbart problem för de som jobbar med provtagning samt skapar oreda för våra patienter.
- ‐ Att vi inte kan använda etikettfrihet när:
	- **Prover beställs via pappersremiss**

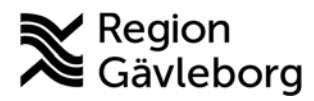

## **Beskrivning** 4(4)

**Dokumentnamn: Dokument ID**: **Giltigt t.o.m.: Revisionsnr:** 

- Prover beställs kombinerat med pappersremiss och via Melior/Svarsdatabasen, provtagningsbeställningen ska hållas ihop
	- Det pågår ett arbete för att kunna beställa Uppsalas analyser digitalt via våra system.
- Patienten har hemsjukvård
- Patienten bor utanför Region Gävleborg
- ‐ Att om patienten uteblir från ett besök och där provtagning skulle ha skett nya prover ska beställas i samband med ny besöksbokning